# **Introduction Technicien de maintenance Apple**

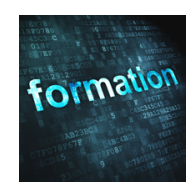

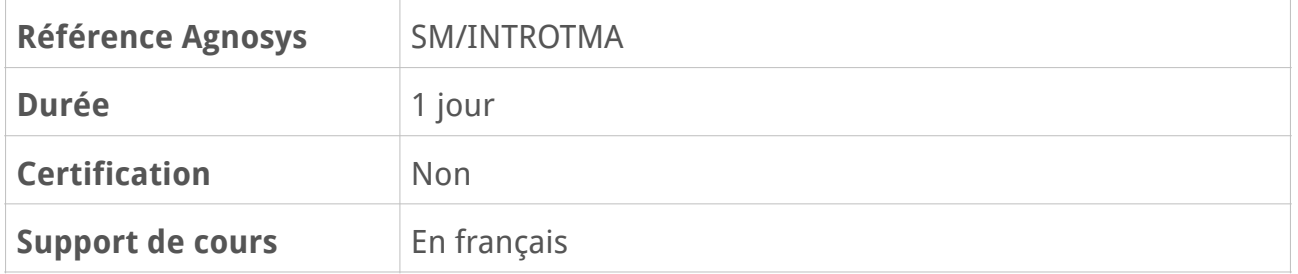

### **Description**

Cette formation d'une journée a pour objectif d'offrir aux futurs techniciens de maintenance Apple la possibilité d'acquérir les connaissances requises pour suivre dans les meilleures conditions les formations Technicien de maintenance Mac et Technicien de maintenance iOS.

# **Objectifs**

À l'issue de cette formation, les participants :

- seront capables d'identifier les modèles de Mac et d'appareils iOS

- sauront quelles versions des systèmes d'exploitation macOS et iOS peuvent être installés sur ces modèles

- se seront familiarisés avec les interfaces graphiques et les réglages essentiels des systèmes d'exploitation macOS et iOS

- sauront réinstaller un Mac et un appareil iOS avec la dernière version compatible de leur système d'exploitation

- sauront configurer la sauvegarde d'un Mac et d'un appareil iOS

- auront découvert les principaux outils matériel et logiciel Apple pour les diagnostics et les réparations.

# **Qui peut s'inscrire ?**

Cette formation s'adresse aux personnes découvrant les Mac et les appareils iOS et souhaitant pouvoir suivre dans les meilleures conditions les formations Technicien de maintenance Mac et Technicien de maintenance iOS.

# **Pré-requis**

Avant de s'inscrire à cette formation, les stagiaires doivent avoir déjà utilisé un ordinateur Mac ou PC pour des opérations simples (ex. navigation sur Internet).

### **Participants et matériels**

Cette formation est limitée à huit participants maximum.

Le formateur réalisera les démonstrations sur un Mac et un appareil iOS équipés de la dernière version disponible du système d'exploitation macOS ou iOS. Il présentera les outils requis pour le démontage de ces produits.

Si vous souhaitez reproduire les démonstrations du formateur pendant le temps de la formation, vous devez disposer d'un Mac sous macOS Ventura (macOS 13) et/ou d'un iPhone sous iOS 16 et/ou d'un iPad sous iPadOS 16. Ces appareils ne doivent pas contenir de données sensibles non sauvegardées sous votre seule responsabilité.

Si cela s'avère nécessaire, le formateur pourra observer l'écran de votre Mac et ainsi vous guider plus facilement dans la réalisation des manipulations nécessaires pour reproduire les démonstrations.

### **Sujets traités**

#### **Découverte des produits Apple**

- Distinguer les différents modèles de Mac et d'appareils iOS
- Positionner les Mac et les appareils iOS au sein de l'écosystème Apple
- Configurer un identifiant Apple pour iCloud, App Store et iTunes Store

#### **Prise en mains de macOS**

- Découvrir les éléments de base de l'interface graphique du système
- Identifier et utiliser les gestes du trackpad pour contrôler l'interface
- Identifier les éléments de l'environnement utilisateur par défaut
- Localiser et gérer les dossiers Applications et Bibliothèque
- Installer des applications supplémentaires
- Utiliser Spotlight pour rechercher des éléments
- Découvrir les réglages essentiels disponibles dans les Préférences Système

#### **Prise en mains de iOS**

- Découvrir les éléments de base de l'interface graphique du système
- Identifier et utiliser les gestes Multi-Touch pour contrôler l'interface
- Installer des applications supplémentaires
- Utiliser Spotlight pour rechercher des éléments
- Utiliser le Centre de contrôle et le Centre de notifications
- Découvrir les réglages essentiels disponibles dans les Réglages

#### **Fonctionnalités de macOS**

- Mettre à jour le système d'exploitation et les applications
- Identifier les différents types de comptes et décrire leurs caractéristiques
- Modifier et réinitialiser le mot de passe d'un compte
- Configurer une imprimante AirPrint et imprimer
- Utiliser Utilitaire de disque pour préparer un support de stockage
- Géolocaliser un Mac perdu ou volé

- Identifier l'existence d'un verrouillage d'activation et d'un mot de passe de programme interne

- Configurer la sauvegarde d'un Mac avec Time Machine
- Réinstaller macOS depuis Internet et passer l'assistant de configuration initiale

- Identifier les meilleures méthodes pour la migration des données d'un ancien Mac vers un nouveau Mac

#### **Fonctionnalités de iOS**

- Mettre à jour le système d'exploitation et les applications
- Configurer un code de verrouillage et utiliser Touch ID ou Face ID
- Imprimer sur une imprimante AirPrint
- Géolocaliser un appareil iOS perdu ou volé
- Identifier l'existence d'un verrouillage d'activation
- Configurer la sauvegarde d'un appareil iOS avec Finder ou iCloud
- Restaurer un appareil iOS depuis un Mac et passer l'assistant de configuration initiale

- Identifier les meilleures méthodes pour la migration des données d'un ancien appareil iOS vers un nouvel appareil iOS

#### **Réseau et services**

- Utiliser Préférences Système sur macOS pour configurer une connexion Wi-Fi ou Ethernet sur un réseau existant

- Utiliser Réglages sur iOS pour configurer une connexion Wi-Fi sur un réseau existant
- Utiliser AirDrop pour échanger rapidement des fichiers entre appareils Apple

#### **Réparation des Mac et des appareils iOS**

- Localiser et utiliser le numéro de série d'un produit Apple pour déterminer son niveau de couverture

- Savoir retrouver les caractéristiques techniques d'un modèle en particulier

- Identifier les ressources en ligne nécessaires pour réparer correctement et en toute sécurité un produit Apple

- Découvrir les outils fournis par Apple pour diagnostiquer et réparer un Mac ou un appareil iOS

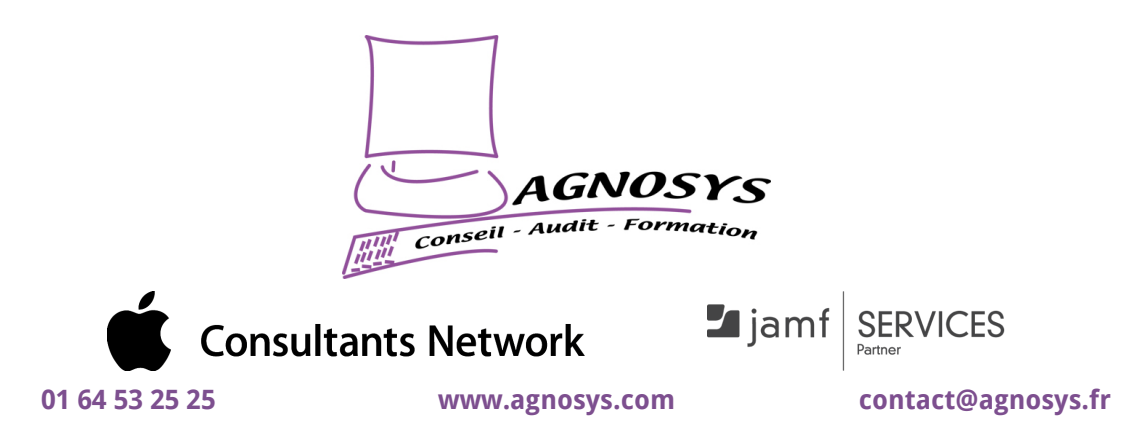

**© 2023 Agnosys. Tous droits réservés. R.C.S. EVRY B 422 568 121. Enregistré sous le numéro 11910439891. Cet enregistrement ne vaut pas agrément de l'État.**